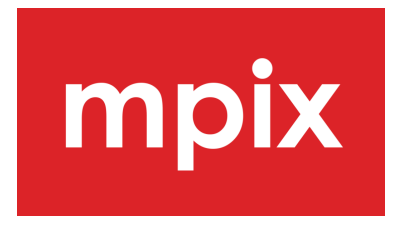

Below are the lab's recommended calibration devices and steps to calibrate your monitor.

## **Recommended Calibration Devices:**

- Calibrite.com:
	- ColorChecker Display SL, or
	- ColorChecker Display Pro HL.
- Datacolor.com:
	- Spyder X2 Elite or Ultra.

## **Calibration settings for device:**

- Suggested starting values (your final value maybe be different):
	- White Point: D50 or 5000K.
		- If D50 is warm, try a D55 or 5500K setting.
	- Gamma: 2.2.
	- Luminance: 100 cd/m2.

## **Adobe® Photoshop® settings:**

- Edit > Color Settings:
	- Working Spaces > RGB > sRGB IEC1966-2.1.
	- Color Management Policies > RGB > Convert to Working RGB.
	- $\circ$  Profile Mismatches > Ask When Opening and Ask When Pasting > checked.
	- Missing Profiles > Ask When Opening > checked.
	- Conversion Options > Intent > Perceptual.

## **Ambient lighting condition:**

- Light Level: suggest between 100 200 lux.
- White Point: daylight balanced.
	- Indirect daylight via a window or door at mid-day with a clear sky
	- $\circ$  Daylight bulbs: create a daylight lighting condition with the following guidelines:
		- Recommend LED bulbs.
		- White Point: 5000K, and
		- Color Rendering Index (CRI) of 90+.

Calibrate the monitor with a calibration device and settings as noted above.

Compare images (as viewed in Photoshop) to non-corrected photographs (as viewed in a daylight balanced lighting condition) after calibrating.

- If monitor is brighter than photographs: lower the Luminance value and re-calibrate
- If monitor is darker than photographs: raise the Luminance value and re-calibrate

After each re-calibration, compare non-corrected photographs to images. Continue adjusting Luminance and re-calibrating until the images and non-corrected photographs closely match each other as viewed in a daylight balanced lighting condition and Photoshop.

*Note: this information was shared by Mpix in April 2024 and is subject to change.*